# IBM SPSS Data Collection Developer Library 6 Installation Guide

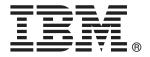

*Note*: Before using this information and the product it supports, read the general information under Notices on p. .

This document contains proprietary information of SPSS Inc, an IBM Company. It is provided under a license agreement and is protected by copyright law. The information contained in this publication does not include any product warranties, and any statements provided in this manual should not be interpreted as such.

When you send information to IBM or SPSS, you grant IBM and SPSS a nonexclusive right to use or distribute the information in any way it believes appropriate without incurring any obligation to you.

Licensed Materials - Property of IBM ©Copyright IBM Corp. 2000, 2011.

## **Preface**

Welcome to the *IBM® SPSS® Data Collection Developer Library 6 Installation Guide*. This guide provides information on installing the DDL.

Adobe Portable Document Format (.pdf) versions of the guides are available on the *IBM SPSS Data Collection Desktop 6* CD-ROM. Viewing and printing the documents requires Adobe Reader. If necessary, you can download it at no cost from www.adobe.com. Use the Adobe Reader online Help for answers to your questions regarding viewing and navigating the documents.

## About SPSS Inc., an IBM Company

SPSS Inc., an IBM Company, is a leading global provider of predictive analytic software and solutions. The company's complete portfolio of products — data collection, statistics, modeling and deployment — captures people's attitudes and opinions, predicts outcomes of future customer interactions, and then acts on these insights by embedding analytics into business processes. SPSS Inc. solutions address interconnected business objectives across an entire organization by focusing on the convergence of analytics, IT architecture, and business processes. Commercial, government, and academic customers worldwide rely on SPSS Inc. technology as a competitive advantage in attracting, retaining, and growing customers, while reducing fraud and mitigating risk. SPSS Inc. was acquired by IBM in October 2009. For more information, visit <a href="http://www.spss.com">http://www.spss.com</a>.

## Technical support

Technical support is available to maintenance customers. Customers may contact Technical Support for assistance in using SPSS Inc. products or for installation help for one of the supported hardware environments. To reach Technical Support, see the SPSS Inc. web site at <a href="http://support.spss.com">http://support.spss.com</a>/default.asp?refpage=contactus.asp. Be prepared to identify yourself, your organization, and your support agreement when requesting assistance.

# **Contents**

| 1  | IBM SPSS Data Collection Developer Library 6 installation       |     |
|----|-----------------------------------------------------------------|-----|
|    | instructions                                                    | 1   |
|    | Before you start                                                | . 1 |
|    | What you need to run IBM SPSS Data Collection Developer Library | . 1 |
|    | Required Software Checklist                                     | . 2 |
|    | Installing Internet Explorer 6.0 or above                       | . 2 |
|    | Installing Data Collection Developer Library 6                  | . 3 |
|    | Modifying your installation                                     | . 4 |
|    | Removing IBM SPSS Data Collection Developer Library             |     |
|    | Troubleshooting                                                 |     |
|    | Running a logged installation                                   | . 6 |
| Аp | ppendix                                                         |     |
| A  | Notices                                                         | 7   |
|    | Index                                                           | g   |

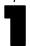

# IBM SPSS Data Collection Developer Library 6 installation instructions

## Before you start

Before you install IBM® SPSS® Data Collection Developer Library, read these installation instructions.

## What you need to run IBM SPSS Data Collection Developer Library

The minimum hardware and software requirements for IBM® SPSS® Data Collection Developer Library are as follows:

#### Operating systems

■ A 32-bit version of Microsoft® Windows® XP Professional with Service Pack 2, or a 32-bit or 64-bit version of Microsoft Windows Vista Business Edition

#### Software

- Microsoft Internet Explorer 6.0 or above.
- A program for extracting files from a ZIP archive.

#### Hardware

- Pentium®-class processor operating at 1GHz or faster. 2GHz recommended.
- 64MB RAM minimum.
- A hard disk with at least 200MB of available disk space.
- Optional. An additional 150MB of disk space for the browser-based version of the DDL documentation.
- A graphics adapter with 1024 x 768 resolution or higher.
- Minimum 16-bit color quality setting.

#### Samples and tools

The DDL includes a number of samples and tools. All of these require IBM® SPSS® Data Collection Data Model 6, and some have additional requirements:

■ Three C# wizards that can be used with Visual Studio .NET to simplify the creation of an IBM® SPSS® Data Collection Interviewer Server Administration activity. The wizards require installation of IBM® SPSS® Data Collection Interviewer Server 6 or IBM® SPSS® Data Collection Survey Tabulation 6.

Chapter 1

- A Visual C++ wizard that simplifies the creation of a case data source component (CDSC). This requires installation of Visual C++ 6.0 with Service Pack 4 or later.
- The Visual C++ source code for the XML CDSC. To compile this source code, you must have Microsoft Visual C++ 6.0 with Service Pack 4 or later, Microsoft Data Access Components (MDAC) 2.8 or later, and Microsoft Windows Template Library from the Microsoft Platform SDK.
- The Visual Basic source code for the following tools and applications: a skeleton Visual Basic CDSC project, an example Visual Basic CDSC, a CDSC test tool, DM Query, DSC Explorer, IBM® SPSS® Data Collection Metadata Model Explorer, and a tool for creating aliases in an MDM document. These require Visual Basic 6.0. Executable files are provided for DM Query and Metadata Model Explorer so you can use them even if you do not have Visual Basic.
- The source code and executable files for three Visual Basic .NET applications: DM Query, WinDMSRun, and DPM Explorer.NET. To run the WinDMSRun executable file, you need IBM® SPSS® Data Collection Base Professional 6, and to run DPM Explorer.NET, you need Interviewer Server 6 or Survey Tabulation 6. To compile the source code, you need these products and Visual Basic .NET.
- Numerous sample DataManagementScript (DMS) files. To run these files, you must install Base Professional 6.
- Numerous sample mrScriptBasic files. To run these files, you must have Data Model 6. Some of these samples have additional requirements, such as Microsoft Office, Base Professional 6, or IBM® SPSS® Data Collection Author Professional 6.
- A number of sample mrScriptMetadata files. To use these files, you must have Data Model 6.
- The Short Drinks sample comes in the form of an SQL Server backup of a relational MR (RDB) database. You need SQL Server Client Tools to restore and use this database.

## Required Software Checklist

Data Collection Developer Library 6 requires the following software in order to run.

#### **Download and Install Separately**

The following required software must be downloaded and installed separately before Data Collection Developer Library 6 can be installed.

■ Internet Explorer 6.0 or above

## Installing Internet Explorer 6.0 or above

Before you can install IBM® SPSS® Data Collection Developer Library, you need Internet Explorer 6.0 or above to be installed on your computer.

Internet Explorer is available in many languages from <a href="http://www.microsoft.com/windows/ie/downloads/default.mspx">http://www.microsoft.com/windows/ie/downloads/default.mspx</a>.

## Installing Data Collection Developer Library 6

#### **Important**

- If you have installed an earlier version of the Data Collection Developer Library (DDL), it is recommended that you remove it before installing the new version. For more information, see the topic Removing IBM SPSS Data Collection Interviewer in *IBM SPSS Data Collection Interviewer 6 Installation Guide*.
- Before you can install Data Collection Developer Library 6, you need Microsoft Internet Explorer 6.0 or above to be installed on your computer. For more information, see the topic Installing Internet Explorer 6.0 or above in *IBM SPSS Data Collection Interviewer 6 Installation Guide*.
- If you do not have Visual C++ 6.0 installed, the installation program will not install the Visual C++ CDSC wizard. However, this will not affect the rest of your installation. If you subsequently install Visual C++ 6.0, you can install the Visual C++ CDSC wizard by following the instructions in Modifying your installation.
- Data Collection Developer Library 6 is available as a separate installation on the installation CDs of the following IBM® SPSS® Data Collection products: IBM SPSS Data Collection Desktop 6; IBM SPSS Data Collection Server 6; IBM® SPSS® Data Collection Data Entry 6. It is also available as a free download from <a href="http://www.spss.com">http://www.spss.com</a>. Follow the appropriate instructions below for installing Data Collection Developer Library 6 from either a CD or a download.

#### Installing from a IBM SPSS Data Collection product installation CD

The Windows AutoPlay feature should detect and start the installation program when you insert the Data Collection product installation CD into the CD-ROM drive. If this does not happen, follow these steps to start the installation program manually:

- ▶ Insert the Data Collection product installation CD into the CD-ROM drive.
- ► From the Windows Start menu, choose Run.
- ▶ In the Run dialog box, type d:\autoplay where d:\ is the CD-ROM drive.

This opens the Data Collection product Installer window.

#### Installing from a IBM SPSS Data Collection product installation CD

- ► From the Data Collection product Installer window, choose Browse the CD-ROM.
- ▶ Browse to the DDL folder and double-click the file Setup.exe

This starts the Data Collection Developer Library 6 Setup wizard. Now follow the steps in the section below called **Continuing the installation**.

#### Installing from a download

▶ Using a program for extracting files from a ZIP archive, open the archive file that you downloaded, which is called DDL6.zip.

#### Chapter 1

- ▶ Extract all the files in the archive to the folder of your choice.
- ▶ When the extraction is complete, go to the folder the files were extracted to and double-click the file IBM SPSS Data Collection Developer Library 6.msi.

This starts the Data Collection Developer Library 6 Setup wizard. Now follow the steps below.

#### Continuing the installation

- ▶ On the Welcome page, click Next.
- ▶ On the License Agreement page, read the license agreement.
- ▶ If you accept the agreement, click I accept the terms in the license agreement and click Next.
- ► In the Customer Information page, enter your user name and your organization's name and click Next.
- ▶ In the Setup Type page, choose one of the following:
  - **Typical.** Choose this option if you want to install the documentation and all of the tools and samples into the default location.
  - **Complete.** Choose this option if you want to install the documentation and all of the tools and samples into the default location.
  - **Custom.** Choose this option if you want to specify exactly what to install and where it is to be installed.
- ► Click Next.
- ▶ If you chose the Custom installation, select the options that you want to install in the Custom Setup page. You can also specify where the files will be installed by clicking the Change button in the lower part of the window. Then click Next.

The Data Collection Developer Library 6 Setup wizard is now ready to start the installation.

► Click Install.

## Modifying your installation

After you have installed Data Collection Developer Library 6, you can add or remove options at any time.

#### Adding or removing an option

- ▶ Log on as the user that you used for installing Data Collection Developer Library 6.
- ▶ Open Control Panel and choose Add/Remove Programs.
- ► Choose Data Collection Developer Library 6

► Click Add/Remove or Change/Remove.

This starts the Data Collection Developer Library 6 Setup wizard.

- ▶ On the Welcome page, click Next.
- ▶ In the Program Maintenance page, choose Modify, and then click Next.
- ► To add options, select any new options that you want to include in the Custom Setup page. Make sure that every option you want to include is selected, including any previously installed options.
- ▶ To remove an option, clear the selection of that item in the Custom Setup page. Make sure that every option you want to include is selected, including any previously installed options. Note that this is not an effective way to remove Data Collection Developer Library 6 completely.
- ► Click Next.

The Data Collection Developer Library 6 Setup wizard is now ready to modify the installation.

Click Install.

## Removing IBM SPSS Data Collection Developer Library

#### Important

To remove IBM® SPSS® Data Collection Developer Library, you should use the Windows uninstall feature. If you simply delete the files and folders associated with the product, the program is not properly removed and you may have problems installing or removing later versions.

If you have modified any of the samples and want to keep them, either rename them or move them to a different location before you remove Data Collection Developer Library.

#### Removing IBM SPSS Data Collection Developer Library

- ▶ Log on as the user that you used for installing , or as any user in the administrators group.
- ▶ Open Control Panel and choose Add/Remove Programs.
- ► Choose IBM® SPSS® Data Collection Developer Library 6
- ► Click Add/Remove or Change/Remove.

This starts the Data Collection Developer Library 6 Setup wizard.

- ▶ On the Welcome page, choose Remove and then click Next.
- ► Confirm your request when prompted to do so.
- ▶ On the Maintenance Complete page, click Finish.
- ▶ Restart your computer when prompted to do so. If you do not restart you will not be able to re-install Data Collection Developer Library 6.

Chapter 1

## **Troubleshooting**

### Running a logged installation

If you have problems during installation you cannot resolve, your SPSS Inc. Technical Support representative may request that you run a logged installation and send SPSS Inc. the log file. You should not need to do this under normal circumstances.

#### Running a logged installation

- ► Open a command prompt. For example, in Windows XP, click Start and go to All Programs > Accessories > Command Prompt
- ► At the command prompt, type the following:

```
IBM SPSS Data Collection Desktop 6.exe /s /v"/qn /l*v \" <location and name of log file>" installdir=\"C:\MyInstallFolder\" addlocal=All"
```

For example, the following command creates a file called *mylog.txt* in the *C:\temp* folder:

```
IBM SPSS Data Collection Desktop 6.exe /s /v"/qn /l*v \"C:\Temp\mylog.txt\" installdir=\"C:\MyInstallFolder\" addlocal=All"
```

► Follow the instructions for installing, but skip the first step. For more information, see the topic Installing IBM SPSS Data Collection Interviewer 6 in IBM SPSS Data Collection Interviewer 6 Installation Guide.

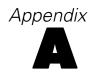

# **Notices**

Licensed Materials – Property of SPSS Inc., an IBM Company. Licensed Materials - Property of IBM ©Copyright IBM Corp. 2000, 2011.

The following paragraph does not apply to the United Kingdom or any other country where such provisions are inconsistent with local law: SPSS INC., AN IBM COMPANY, PROVIDES THIS PUBLICATION "AS IS" WITHOUT WARRANTY OF ANY KIND, EITHER EXPRESS OR IMPLIED, INCLUDING, BUT NOT LIMITED TO, THE IMPLIED WARRANTIES OF NON-INFRINGEMENT, MERCHANTABILITY OR FITNESS FOR A PARTICULAR PURPOSE. Some states do not allow disclaimer of express or implied warranties in certain transactions, therefore, this statement may not apply to you.

This information could include technical inaccuracies or typographical errors. Changes are periodically made to the information herein; these changes will be incorporated in new editions of the publication. SPSS Inc. may make improvements and/or changes in the product(s) and/or the program(s) described in this publication at any time without notice.

Any references in this information to non-SPSS and non-IBM Web sites are provided for convenience only and do not in any manner serve as an endorsement of those Web sites. The materials at those Web sites are not part of the materials for this SPSS Inc. product and use of those Web sites is at your own risk.

When you send information to IBM or SPSS, you grant IBM and SPSS a nonexclusive right to use or distribute the information in any way it believes appropriate without incurring any obligation to you.

Information concerning non-SPSS products was obtained from the suppliers of those products, their published announcements or other publicly available sources. SPSS has not tested those products and cannot confirm the accuracy of performance, compatibility or any other claims related to non-SPSS products. Questions on the capabilities of non-SPSS products should be addressed to the suppliers of those products.

This information contains examples of data and reports used in daily business operations. To illustrate them as completely as possible, the examples include the names of individuals, companies, brands, and products. All of these names are fictitious and any similarity to the names and addresses used by an actual business enterprise is entirely coincidental.

#### COPYRIGHT LICENSE:

This information contains sample application programs in source language, which illustrate programming techniques on various operating platforms. You may copy, modify, and distribute these sample programs in any form without payment to SPSS Inc., for the purposes of developing, using, marketing or distributing application programs conforming to the application programming interface for the operating platform for which the sample programs are written. These examples have not been thoroughly tested under all conditions. SPSS Inc., therefore, cannot guarantee or imply reliability, serviceability, or function of these programs. The sample programs are provided

#### Appendix A

"AS IS", without warranty of any kind. SPSS Inc. shall not be liable for any damages arising out of your use of the sample programs.

#### Trademarks

IBM, the IBM logo, and ibm.com are trademarks of IBM Corporation, registered in many jurisdictions worldwide. A current list of IBM trademarks is available on the Web at <a href="http://www.ibm.com/legal/copytrade.hmtl">http://www.ibm.com/legal/copytrade.hmtl</a>.

SPSS is a trademark of SPSS Inc., an IBM Company, registered in many jurisdictions worldwide.

Adobe, the Adobe logo, PostScript, and the PostScript logo are either registered trademarks or trademarks of Adobe Systems Incorporated in the United States, and/or other countries.

Microsoft, Windows, Windows NT, and the Windows logo are trademarks of Microsoft Corporation in the United States, other countries, or both.

Java and all Java-based trademarks and logos are trademarks of Sun Microsystems, Inc. in the United States, other countries, or both.

Other product and service names might be trademarks of IBM, SPSS, or other companies.

Adobe product screenshot(s) reprinted with permission from Adobe Systems Incorporated.

Microsoft product screenshot(s) reprinted with permission from Microsoft Corporation.

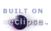

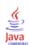

# Index

```
Adobe Reader
  installing, iii
Browser-based version of DDL
  installing, 3
DDL
  installing browser-based version, 3
Hardware requirements, 1
IBM SPSS Data Collection Developer Library
  installing browser-based version, 3
  Removing, 5
Installation
  Modifying, 4
Installing the product, 3
Internet Explorer 6.0 or above
  Installing, 2
legal notices, 7
Logged installation
  Running, 6
Minimum hardware and software requirements, 1
Modifying the installation, 4
Product
  Installing, 3
Removing
  IBM SPSS Data Collection Developer Library, 5
Required software checklist, 2
Running a logged installation, 6
Software requirements, 1
trademarks, 8
```